# *Clinic Journey Checklist*

# **1. Engagement and Interest**

- $\Box$  Initial Contact Clinic receives information about CII/CPAR through a newsletter, presentation, personal discussion, self identifies, is approached by their PCN, EMR vendor or other stakeholder. Clinic tells their PCN that they are interested.
- $\Box$  Information Session Clinic team receives detailed information to allow them to make a participation decision.
	- ☐ **[CII/CPAR Roles and Responsibilities](https://actt.albertadoctors.org/file/CII_CPAR_Roles_and_Responsibilities.pdf)** document discussed
		- ☐ Clinic questions are addressed
	- ☐ CII Data Element Mapping training requirements discussed
		- $\Box$  Use the Orientation presentation specific to the clinic EMR to see the mapping
- ☐ Clinic Team Addresses Prerequisites
	- ☐ Privacy Impact Assessment is up to date (or in process) and reflects current environment

☐ Complete **[Privacy Impact Assessment Update Self-Assessment](http://www.albertanetcare.ca/learningcentre/documents/PIA-Update-Self-Assessment.pdf)**

- ☐ Alberta Netcare Readiness clinic is live on Alberta Netcare
- $\Box$  Panel Readiness confirmed (not applicable to clinics without panels)

☐ Complete **[CII-CPAR Panel Readiness Checklist](https://actt.albertadoctors.org/file/CII-CPAR_Panel_Readiness_Checklist.pdf)**

- ☐ EMR is Microquest, QHR or TELUS (latest version if Healthquest or Accuro)
- $\Box$  Clinic identifies a Site Liaison and an alternate
- ☐ Site Liaison and other appropriate team members review **The Clinic Journey** section in the **[CII/CPAR](https://actt.albertadoctors.org/file/CII-CPAR_Team_Toolkit.pdf)  [Team Toolkit](https://actt.albertadoctors.org/file/CII-CPAR_Team_Toolkit.pdf)**
- $\Box$  Site Liaison identifies providers (physicians and allied health providers) who will participate

## **2. Registration and Participation**

- ☐ Site Liaison accesses Confirmation of Participation Form (CoP) form from the **[CII/CPAR Tools and](https://actt.albertadoctors.org/PMH/panel-continuity/CII-CPAR/Pages/Tools-and-Resources.aspx)  [Resources](https://actt.albertadoctors.org/PMH/panel-continuity/CII-CPAR/Pages/Tools-and-Resources.aspx)** page in the Forms and Agreements section and will:
	- $\Box$  Complete Confirmation of Participation form; Instructions regarding completion are found on page 3 of the CoP document;
	- $\Box$  Site Liaison downloads support tools referenced in the CoP and will;
		- $\Box$  Confirm on the CoP that custodians are aware and comfortable with sharing CII/CPAR data elements with AH and Alberta Netcare.
- $\Box$  Confirm on the CoP that custodians and team have been trained on all CII/CPAR support tools listed and attached to CoP form.
- □ Check CoP form for errors before submission to Alberta Health eHealth Support Services Team (eHealth).
- $\Box$  Site Liaison submits completed CoP form to eHealth team via email to eHealth Support Services at [eHealthciiimplementations@cgi.com](mailto:eHealthciiimplementations@cgi.com)
- ☐ Site Liaison receives acknowledgement of receipt from eHealth:

*Thank you for submitting the Confirmation of Participation form.*

*We will review the information provided and confirm that the clinic meets participation prerequisites. In the meantime you will receive a communication from the eHealth Privacy Team to validate your EMR Privacy Impact Assessment (PIA) and confirm readiness. To prepare for this conversation, it would be beneficial to complete a short PIA Update self-assessment. If you have already completed a self-assessment, thank you.* 

*Click [he](http://www.albertanetcare.ca/learningcentre/documents/PIA-Update-Self-Assessment.pdf)re to launch the PIA self-assessment.*

*We will be in touch with next steps once the review has been completed. Looking forward to working with you.*

 $\Box$  Site Liaison receives communication from the eHealth Privacy Team and validates the EMR PIA and confirms readiness. Depending on the age and content of PIA, suggestions will be made to the clinic regarding next steps. For most sites, the actions required are simple and may be done in tandem with CII/CPAR implementation activities. If a new PIA is needed, site must wait until PIA submission to continue with CII/CPAR implementation.

> The Participation Forms are responsive pdf forms that must be completed on the computer and then printed. Do NOT print them and fill by hand.

Once clinic prerequisites are met, Site Liaison receives confirmation that they may proceed with implementation. Agreements include:

## **Document/FormSummary Matrix**

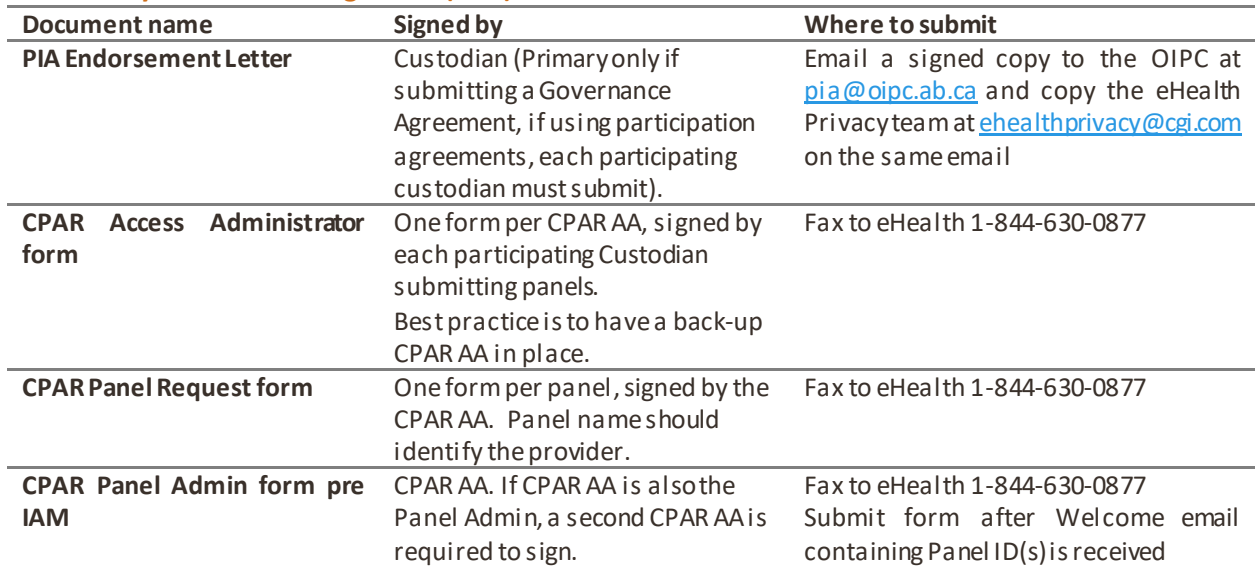

### **Pre Identity & Access Management (IAM) Process**

## **Post Identity & Access Management (IAM) Process**

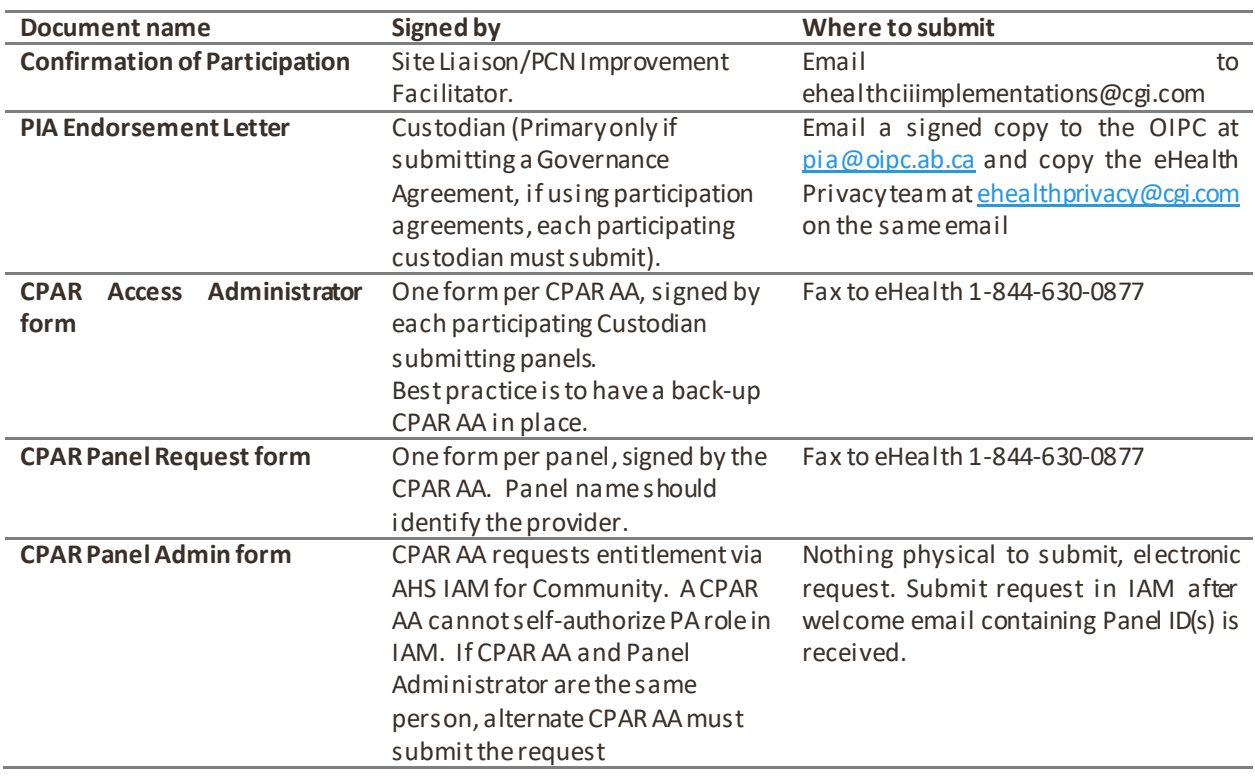

 $□$  Site Liaison will receive participation email from [ehealthciiimplementations@cgi.com](mailto:ehealthciiimplementations@cgi.com) that includes a Participation Package Checklist with links to all participation forms. Site Liaison will;

☐ Co-ordinate signature of PIA Endorsement Letter(s), CPAR Access Administrator (AA) Registration Form(s) and CPAR Panel Request forms.

 $\Box$  Refer to CII/CPAR document matrix (above) to confirm correct forms are signed.

☐ Fax completed Participation Package documents PIA endorsement letter(s), CPAR AA and panel request form(s) to eHealth team at 1-844-630-0877).

 $\Box$  Email a signed copy of the PIA Endorsement letter to the OIPC a[t pia@oipc.ab.ca](mailto:pia@oipc.ab.ca) and copy the eHealth Privacy team at [ehealthprivacy@cgi.com](mailto:ehealthprivacy@cgi.com) on the same email

- $\Box$  Site Liaison identifies clinic members who will need CPAR EMR training (mapping, confidentiality).
- □ CPAR AA receives Welcome Package via email from Identity.management@albertahealthservices.ca, Titled **Welcome Access Administrator to the Central Patient Attachment Registry (CPAR)**

 $\square$  Welcome package e-mail includes AHS Network username to access to AHS IAM, the panel name(s) and panel ID number(s) the CPAR AA is authorized for.

☐ Panel IDs numbers are then entered into EMR for each provider.

- ☐ If site is not using AHS IAM for Community, the Site Liaison coordinates signature of CPAR Panel Administrator (PA) form(s) with CPAR AA. Reviews forms for completeness and faxes signed PA form(s) to eHealth team at 1-844-630-0877.
- ☐ \*\* For sites using AHS IAM for Community, the CPAR Access Administrator completes IAM training and sets up Panel Administrator accounts on-line using AHS IAM or submits paper Panel Administrator forms if they choose.
- $\Box$  CPAR Access Administrator (or other clinic team member with EMR admin access) completes EMR training and set-up (see EMR [Guides](https://actt.albertadoctors.org/PMH/panel-continuity/CII-CPAR/Pages/Tools-and-Resources.aspx) for CII/CPAR).
	- $\Box$  EMR Training EMR configuration, how to enter panel numbers.
	- $\Box$  EMR Setup Configure EMR and Enter Panel Numbers.
- ☐ CPAR Panel Administrators review the [CPAR Panel Administrator Guide.](http://www.albertanetcare.ca/documents/CPAR-PanelAdmin.pdf)
- $\Box$  CPAR Panel Administrator reviews the CPAR instructional videos for panel users if more information than the CPAR PA Guide is preferred[: http://www.albertanetcare.ca/learningcentre/1960.htm](http://www.albertanetcare.ca/learningcentre/1960.htm)
- ☐ Clinic Team reviews the Conflict and Mismatch Report Management section of the CII/CPAR Team Toolkit with their PCN Practice ;Facilitator
- ☐ CPAR Panel Administrator receives their AHS Network username for CPAR in a Welcome e-mail along with links on how to obtain a temporary password and instructions for logging into CPAR. <http://www.albertanetcare.ca/learningcentre/CPARUserAccess.htm>
	- ☐ CPAR Panel Administrator logs in to CPAR application.

☐ CPAR First Login and Information Check – Check that Panel, Provider and Clinic information in CPAR is correct and entered in EMR correctly as well.

# **3. Onboarding**

- $\Box$  Site Liaison confirms with eHealth Support Services that the clinic is ready to set a Go-Live date. Clinic will be given a schedule of potential dates and chooses one that is suitable.
- $\Box$  Go-Live date is confirmed by eHealth Support Services with the Site Liaison.

# **4. Go-Live**

 $\Box$  For first upload:

 $\Box$  Healthquest EMR only – CPAR Panel Access Administrator clicks to upload panel any time between the 1<sup>st</sup> and 21<sup>st</sup> of the month (see [EMR guide](https://actt.albertadoctors.org/PMH/panel-continuity/CII-CPAR/Pages/Tools-and-Resources.aspx) mnj, for instructions).

- $\Box$  TELUS Health EMRs upload panels automatically on  $10^{th}$  day of month.
- $\Box$  QHR Accuro EMR uploads panels automatically on 12<sup>th</sup> day of month.
- ☐ Two days after panel upload, CPAR Panel Administrator logs in to CPAR to verify Panel Upload and view if there are any upload errors.

 $\Box$  If panel information does not appear, direct inquiries to eHealth Support Services at 1-855-643-8649 for assistance.

☐ Physician or delegate verifies Community Encounter Digest (CED) report information and/or Consult Report information in Alberta Netcare.

 $\Box$  If CED or consult report information does not appear or appears incorrectly, direct inquiries to the eHealth Support Services Contact Centre at 1-855-643-8649 for assistance

 $\Box$  Site Liaison verifies that the Health Collection Notice posters are posted in the clinic

# **5. Panel Management & Process Improvement**

- ☐ CPAR Panel Administrators view reports in CPAR:
	- $\Box$  panel submission results details (check that the uploaded number of patients in the panel is accurate)
	- $\Box$  submission errors on first upload, and monthly thereafter.
- $\Box$  CPAR Panel Administrator First Download of Reports Demographic Mismatch Report 2-3 days post Go-Live.
- $\Box$  CPAR Panel Administrator First Download of Reports Conflict Report on the 2nd day of the following month.
- ☐ Clinic Team uses CPAR Team Toolkit to develop new processes to incorporate Conflict and Mismatch information.
- $\Box$  Report download becomes a monthly routine for the CPAR Panel Administrator.
- ☐ Clinic Teamrefines processes for managing panel conflicts and dealing with mismatch notifications.
- $\Box$  Panel Reports are now a seamless part of Panel Maintenance and Management.
- $\Box$  Provider, or delegate, reviews CEDs initially and periodically in Netcare (recommend viewing for repeat patient) to review data entry at clinic flowing to CED.

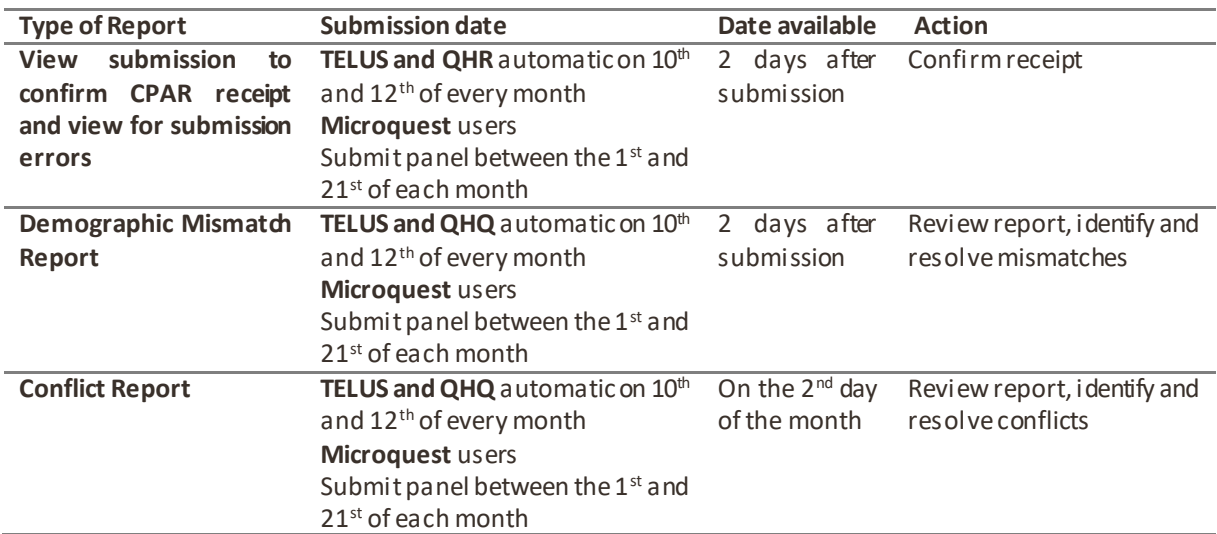

#### **Monthly tasks:**

# **6. Post Implementation Evaluation**

☐ Site Liaison, CPAR Access Administrator(s), Panel Access Administrator(s), and/or others are contacted to provide feedback on the implementation. This will be done via an online survey, sent directly to site contacts to complete.

> **TIP:** Save the link to the CII/CPAR Primary Care Tools and Resources page and the CPAR Forms and Guides pagein your web browser favourites:

[https://actt.albertadoctors.org/PMH/panel-continuity/CII-CPAR/Pages/Tools-and-](https://actt.albertadoctors.org/PMH/panel-continuity/CII-CPAR/Pages/Tools-and-Resources.aspx)[Resources.aspx](https://actt.albertadoctors.org/PMH/panel-continuity/CII-CPAR/Pages/Tools-and-Resources.aspx)

&

<http://www.albertanetcare.ca/learningcentre/CPARForms.htm>